### **LEM ELETTRONICA®**

# DSP20

#### **DVB-T Digital Signal Processor**

- ▶ Filtri Lte con tecnologia SAW
- ▶ 32 Filtri digitali programmabili
- ▶ Conversione interna fino al canale 69
- ▶ C.A.G. Indipendente per ogni filtro
- ▶ Slope regolabile
- **Programmazione Automatica**

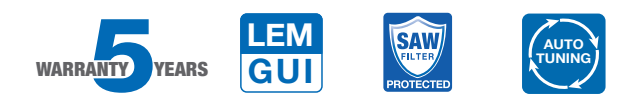

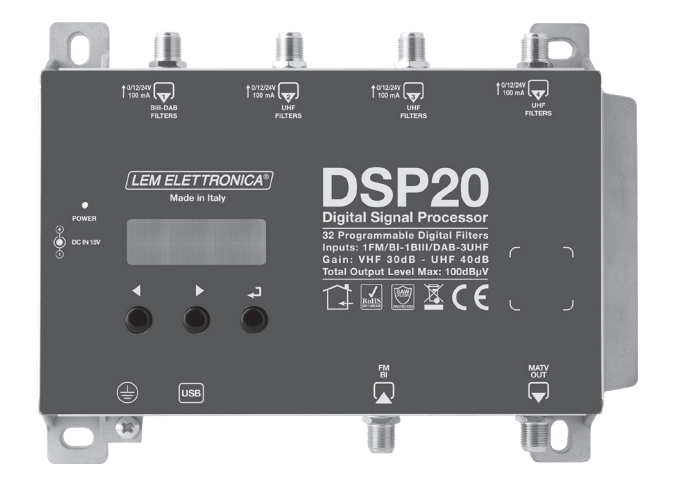

Firmware rel. 1.5 Hardware rel. 5.2

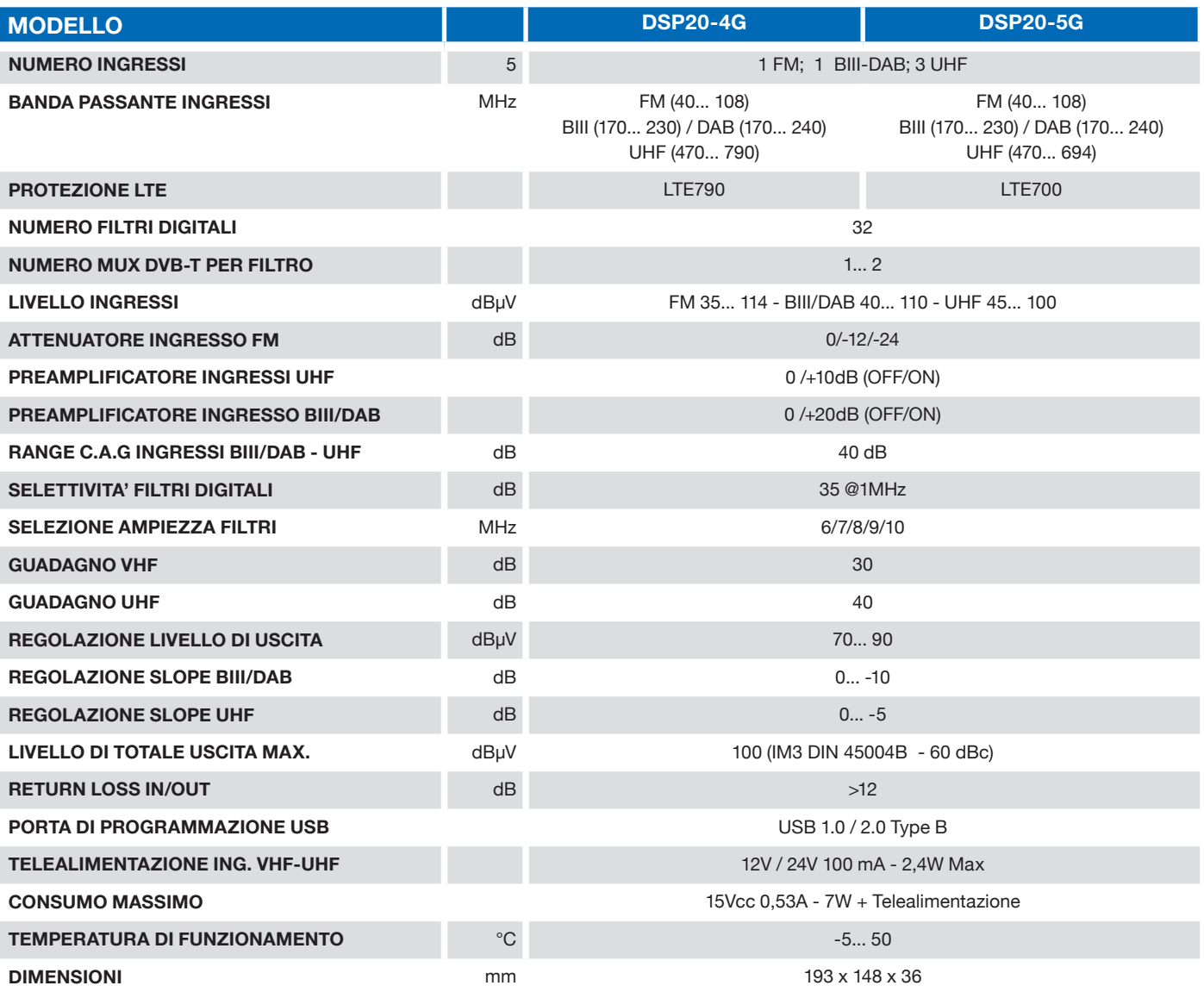

#### **Descrizione icone prodotto**

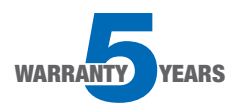

L'amplificatore DSP20 è coperto da una garanzia estesa a 5 anni dalla data di fabbricazione

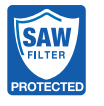

Gli ingressi UHF sono protetti da filtri in tecnologia SAW contro le interferenze Lte 4G

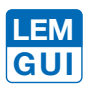

L'amplificatore DSP20 può anche essere programmato tramite applicazione grafica disponibile gratuitamente in formato Windows e Android OS.

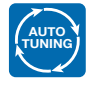

L'amplificatore DSP20 integra la funzione AUTO-TUNING che facilita la procedura di installazione selezionando automaticamente i transponder DVB-T presenti in antenna.

#### **Descrizione simboli e sicurezza elettrica**

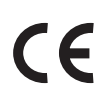

Prodotto conforme ai requisiti del marchio CE

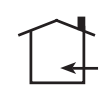

L'installazione è consentita solo in locali asciutti e su una superficie non infiammabile. Assicurarsi che ci sia un'adeguato ricircolo d'aria.

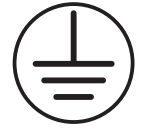

Simbolo indicante morsetto per la messa a terra del dispositivo

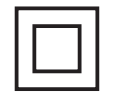

Simbolo indicante che l'adattatore di rete elettrica fornito a corredo è conforme ai requisiti di sicurezza richiesti per dispositivi di classe II

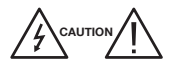

Per evitare rischi di incendi o folgorazioni non aprire l'adattatore di rete elettrica fornito a corredo.

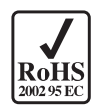

Prodotto conforme alla normativa RoHS 2011/65EU

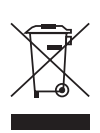

Ai sensi dell'art. 24del Decreto Legislativo 14 marzo 2014, n. 49 "Attuazione della Direttiva 2012/19/UE sui rifiuti di apparecchiature elettriche ed elettroniche(RAEE)" Il simbolo del cassonetto barrato riportato sull'apparecchiatura o sulla sua confezione indica che il prodotto alla fine della propria vita utile deve essere raccolto separatamente dagli altri rifiuti per permetterne un adeguato trattamento e riciclo.

# **Contenuto della confezione**

- 01 Centrale programmabile **DSP20**
- 01 Alimentatore YS25-1501250 Ing.100-240Vac 0,5A Max/Usc.15Vdc 1,25A Max
- 08 Tasselli 6x30mm con viti 4,5x40mm
- 01 Manuale d'uso

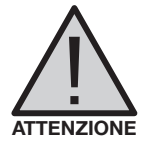

# **AVVERTENZE PER L'INSTALLAZIONE**

- Utilizzare solo l'alimentatore **YS25-1501250** fornito a corredo.
- •Per garantire un adeguato raffreddamento e ventilazione la centrale **DSP20** e l'alimentatore devono essere fissati saldamente ad una parete verticale mediante i tasselli forniti a corredo.
- Per evitare il rischio di incendio o folgorazione, non esporre i prodotti alla pioggia o all'umidità.
- I prodotti non devono entrare in contatto con acqua o essere bagnati da liquidi.
- Non posizionare i prodotti vicino a fonti di calore o in posti con umidità.
- In caso di installazione in un armadio o in un vano incassato prevedere un'adeguata ventilazione e il rispetto delle distanze minime riportate nel disegno sottostante.
- Predisporre l'allacciamento alla rete elettrica in conformità alle norme vigenti nel paese di installazione e in modo che possa essere facilmente scollegata.

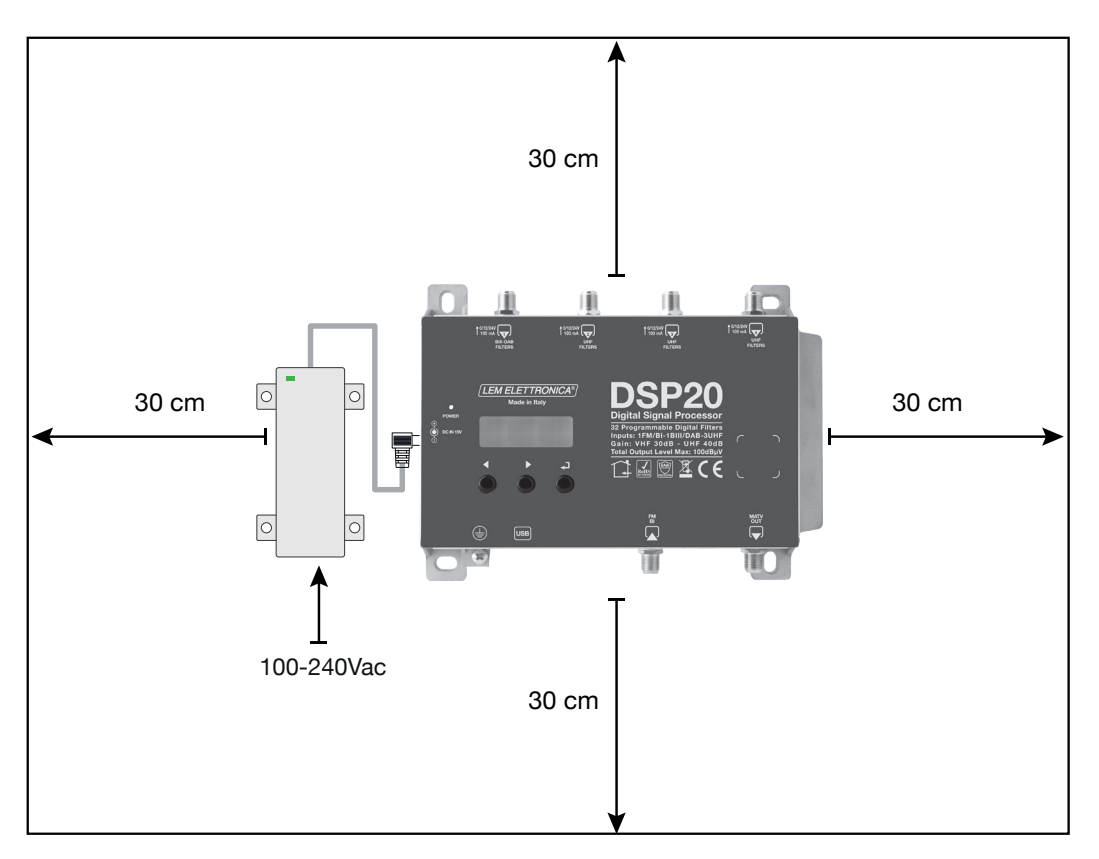

# **Collegamenti**

**Connessione alimentatore alla presa DC**

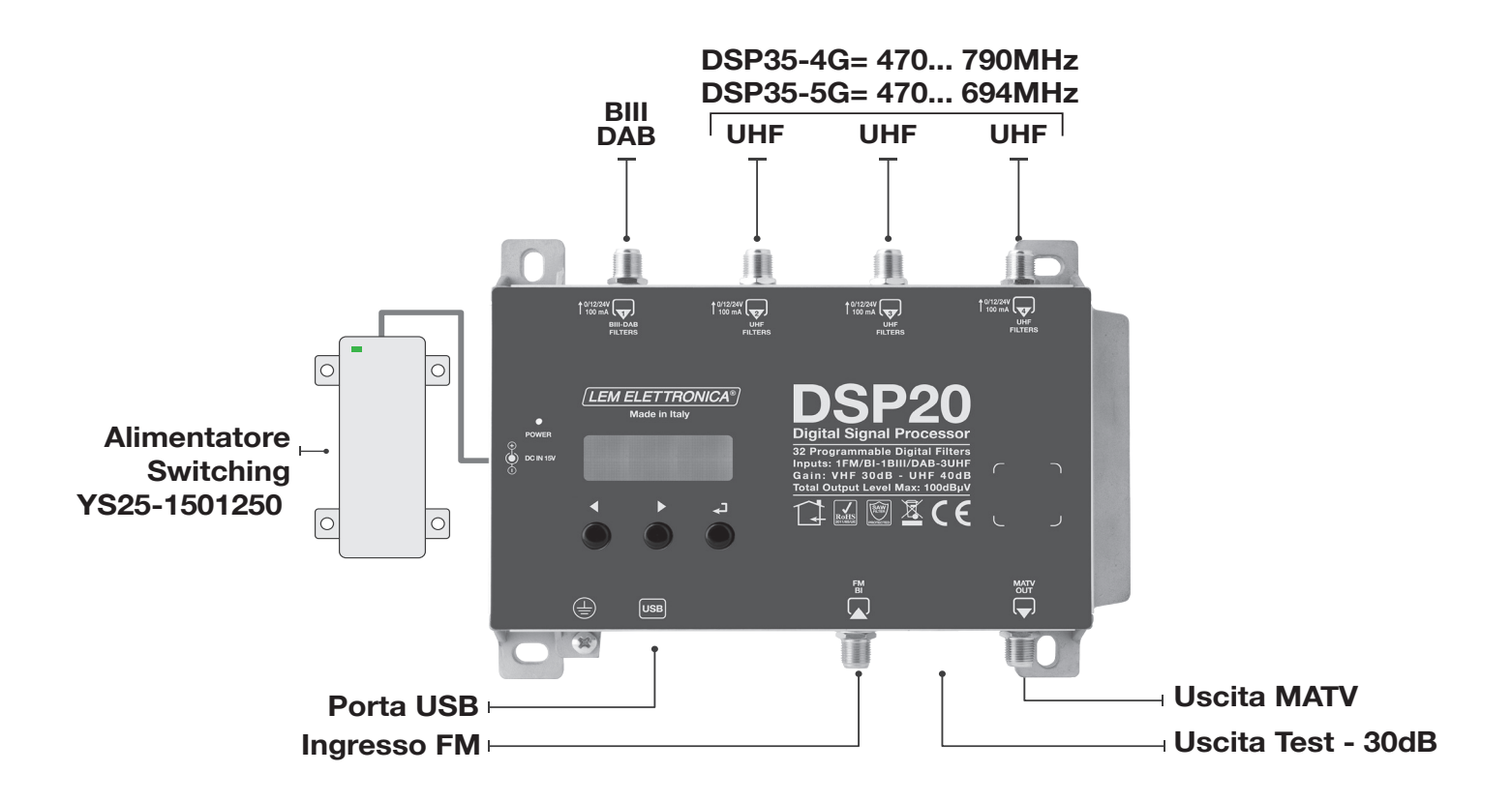

- 1 Procedere alla connessione dei cavi coassiali d'ingresso e di uscita dotati di propria morsettiera di messa a terra.
- 2 Collegare prima l'alimentatore alla presa DC e poi alla presa di rete solo

# **Collegamenti**

#### **Alimentazione remota via coassiale dalla uscita MATV**

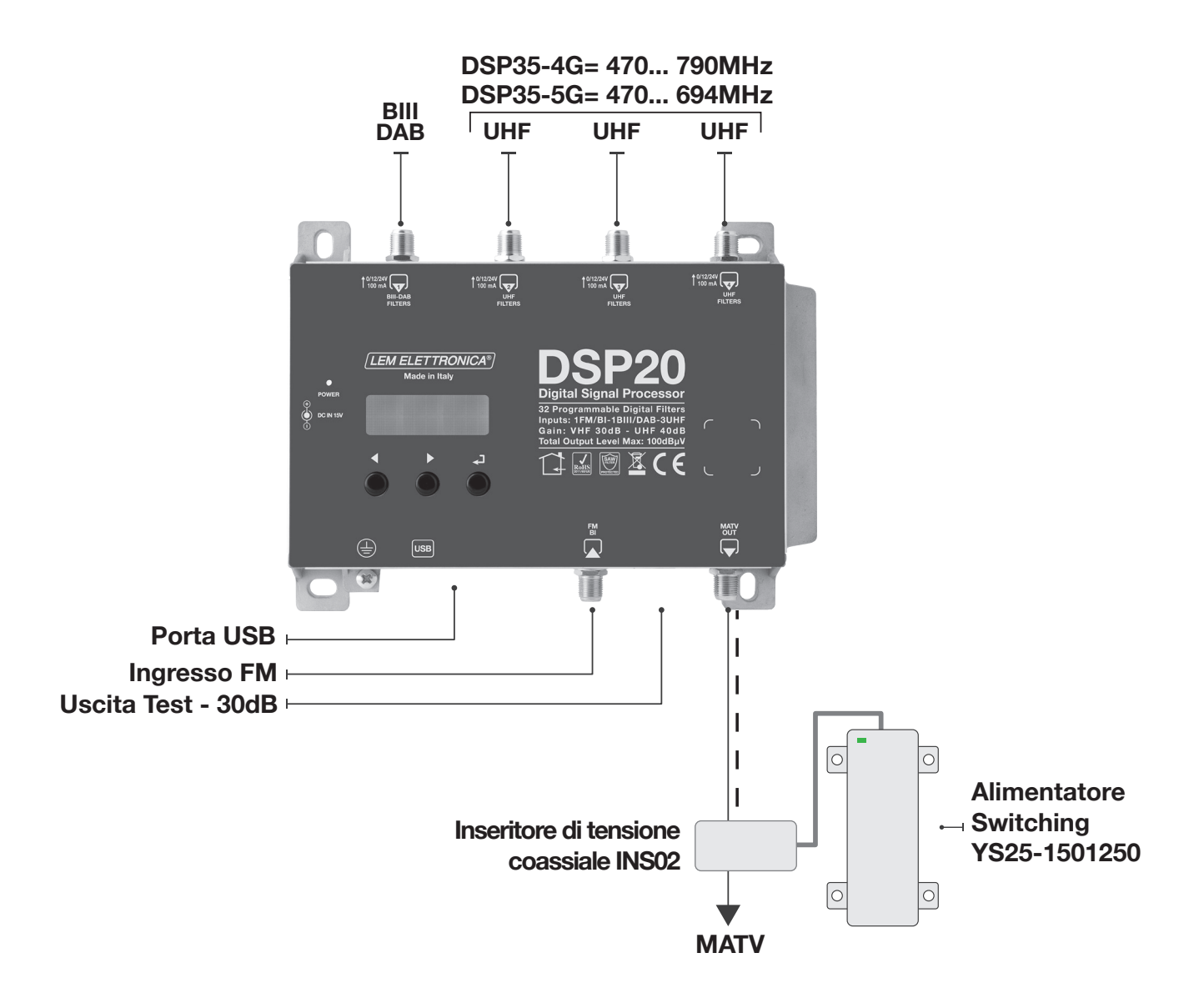

- 1 Procedere alla connessione dei cavi coassiali d'ingresso e di uscita dotati di propria morsettiera di messa a terra.
- 2 Collegare prima l'alimentatore all'inseritore di tensione INS02\* e solo poi alla presa di rete.

**\* L'inseritore INS02 non è fornito a corredo ma va ordinato separatamente.**

### **Guida per la programmazione mediante display**

- 1 Per attivare il display premere brevemente il tasto  $\leftarrow$ .
- 2 Per accedere ai menu di programmazione tenere premuto il tasto < per circa 3 secondi.

**Nota: dopo 3 minuti di inattività si spegne la retro-illuminazione del display ma il menu rimane aperto sull'ultima funzione selezionata. Per riprendere premere un tasto qualsiasi.**

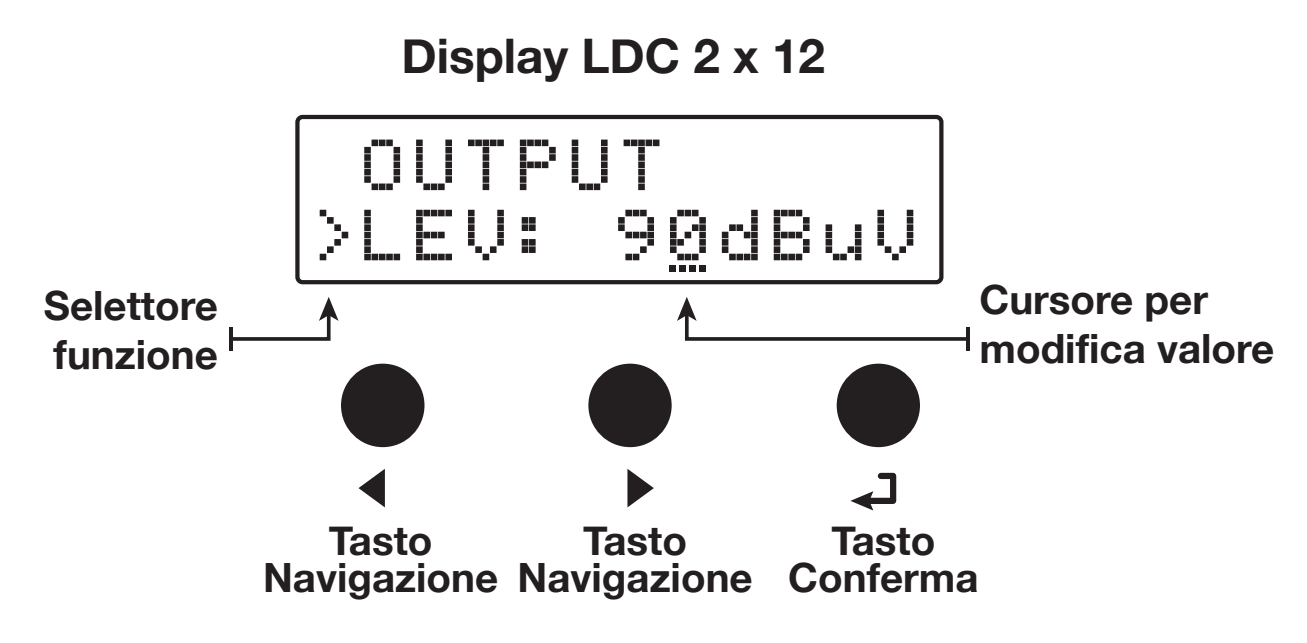

### **Ricerca e memorizzazione canali automatica**

Per la programmazione automatica **AUTO-TUNING** collegare le antenne ai rispettivi ingressi della centrale **DSP20** e seguire la procedura descritta in basso.

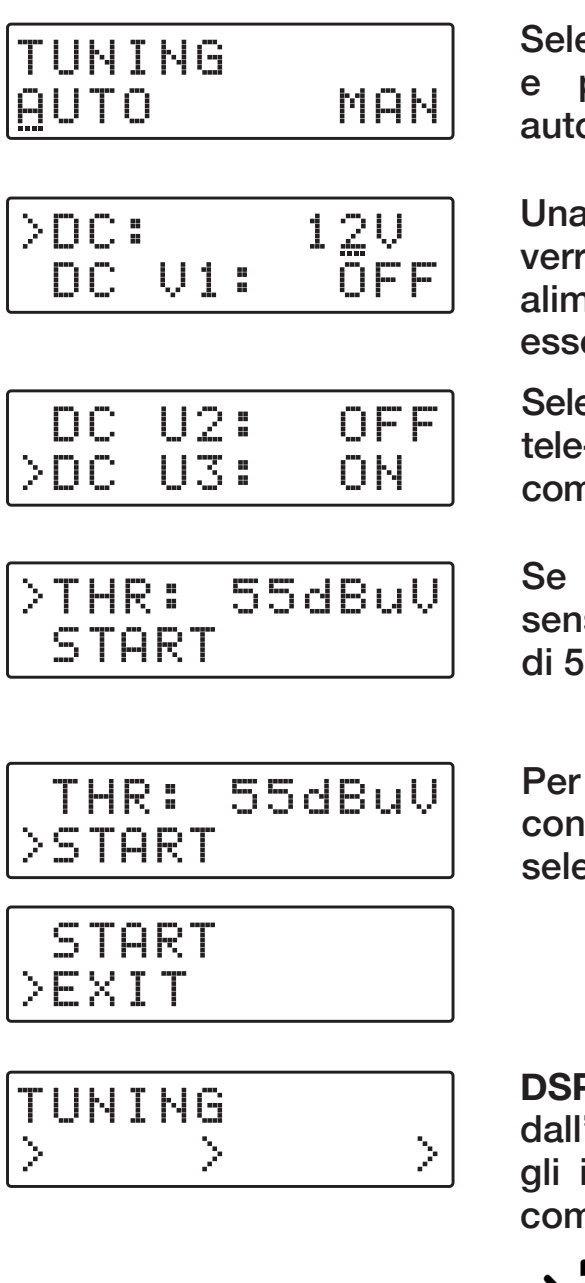

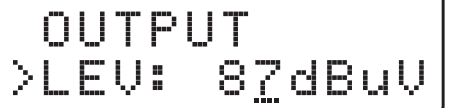

Selezionare con il cursore --- la dicitura AUTO e premere < per avviare la procedura di autoprogrammazione.

Una volta avviata la procedura **AUTO-TUNING** verrà richiesto di scegliere la tensione di telealimentazione 12V o 24V e da quali ingressi deve essere presente.

Selezionare **ON** per gli ingressi da cui si desidera avere tele-alimentazione per eventuali dispositivi esterni come pre-amplificatori oppure antenne amplificate.

Se necessario impostare la soglia minima di sensibilità **THR** oppure lasciare il valore di default di 55dBµV.

Per avviare la scansione selezionare **START**  confermando con  $\leftarrow$ . Per abbandonare la procedura selezionare **EXIT** e premere  $\leftarrow$ 

**DSP20** avvierà la scansione dei MUX presenti iniziando dall'ingresso [1] (BIII/DAB) e sequenzialmente per gli ingressi [2] UHF; [3] UHF; [4] UHF. La durata complessiva è di circa 2 minuti.

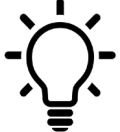

**Se si desidera interrompere la scansione tenere premuto il tasto** ⏎ **per 5 secondi** 

Al termine della ricerca **AUTO-TUNING** il display mostrerà il livello di uscita ottimale riferito al numero di MUX trovati e memorizzati. Per confermare e completare la procedura premere il tasto ←. Se si desidera modificare il valore del livello di uscita agire sui tasti  $\leftrightarrow$  e confermare premendo il tasto  $\leftrightarrow$ .

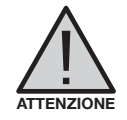

**Impostare livelli di uscita superiori a quello ottenuto con AUTO-TUNING potrebbe portare ATTENZIONE ad un degrado della qualità dei segnali.**

### **Programmazione manuale**

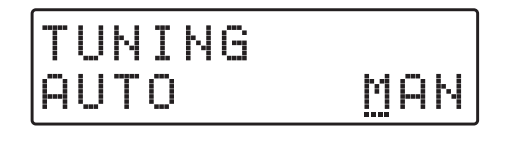

#### **INGRESSO FM/BI**

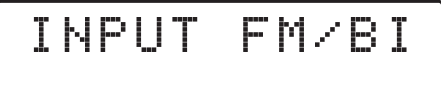

#### **ATTENUATORE ING. FM/BI**

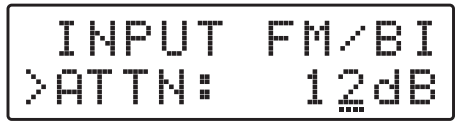

**Regolabile 0/12/24dB**

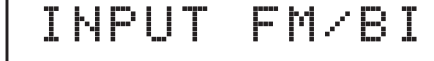

#### **INGRESSO VHF [1]**

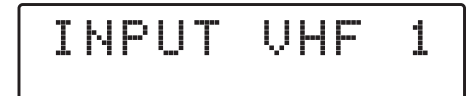

**Canali in ingresso: E5... E13 Canali in uscita: E5... 69**

#### **TELEALIMENTAZIONE**

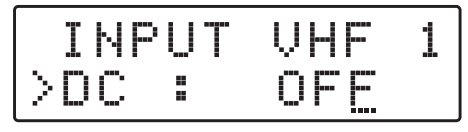

#### **PREAMPLI INGRESSO**

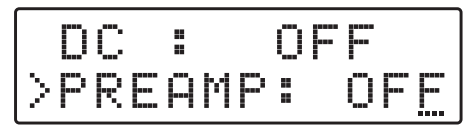

**ON= Preamplificatore acceso OFF= Preamplificatore spento** Per iniziare la programmazione manuale posizionare il cursore --- su **MAN** mediante il tasto ▶ e premere  $\rightarrow$  per procedere.

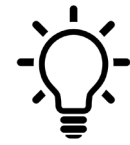

**Da qualsiasi posizione dei menu INPUT per tornare direttamente al menu principale premere contemporaneamente i tasti**

Se si desidera impostare i parametri dell'ingresso **FM/BI** premere **←** ed accedere al relativo menu.

Per selezionare l'attenuazione dell'ingresso posizionare il selettore **>** in corrispondenza di **ATTN**, confermare premendo e agire sui tasti **4**  $\rightarrow$ selezionare il valore desiderato.

Per tornare al menu principale di programmazione premere una volta  $\triangleleft$  seguito da  $\triangleleft$ .

Se si desidera impostare i parametri dell'ingresso **INPUT VHF 1** premere  $\leftarrow$  ed accedere al menu.

Per abilitare la tele-alimentazione dall'ingresso premere  $\leftarrow$ , agire sui tasti  $\leftarrow$  per selezionare **ON** (accesa) oppure **OFF** (spenta). Confermare premendo  $\leftarrow$ .

**La tensione di tele-alimentazione di default è 12Volt. Può essere modificata in 24Volt nel menu ADVANCED.**

Premere  $\triangleright$  e per posizionare il selettore funzione > su OFF e premere ← per attivare il cursore di modifica valore ---, selezionare il guadagno desiderato mediante i tasti  $\leftrightarrow$ , per confermare premere  $\leftarrow$ .

**In caso di segnali d'antenna di livello elevato è consigliabile spegnere il preamplificatore d'ingresso selezionando OFF.** 

#### **FILTRAGGIO MUX SINGOLO**

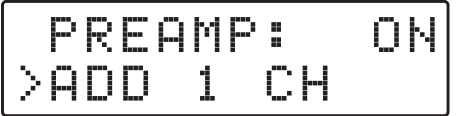

PREAMP: ON

> 5-> 5 L 65 PREAMP: ON

Utilizzare i tasti $\leftrightarrow$  per posizionare il selettore funzione  $>$  su ADD 1 CH e premere  $\leftarrow$ .

Selezionare il canale desiderato agendo sui REAMP:  $\begin{bmatrix} 0 & 1 \\ 0 & 5 \end{bmatrix}$  and  $\begin{bmatrix} 0 & 1 \\ 0 & 5 \end{bmatrix}$  and  $\begin{bmatrix} 0 & 0 \\ 0 & 5 \end{bmatrix}$  and  $\begin{bmatrix} 0 & 0 \\ 0 & 5 \end{bmatrix}$  and  $\begin{bmatrix} 0 & 0 \\ 0 & 5 \end{bmatrix}$  and  $\begin{bmatrix} 0 & 0 \\ 0 & 5 \end{bmatrix}$  and  $\begin{bmatrix} 0 & 0 \\ 0 & 5 \end{bmatrix}$  and  $\begin{$ 

**Il valore L indica il livello d'ingresso del MUX selezionato in dBµV.**

#### **FILTRO DAB**

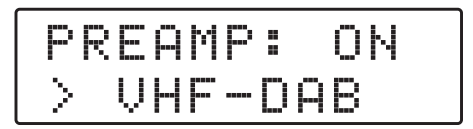

#### **CONVERSIONE MUX**

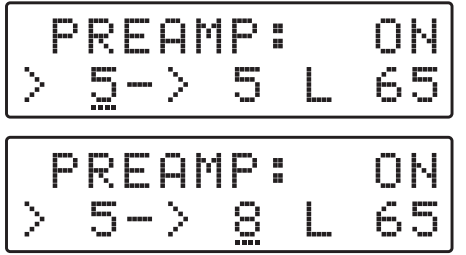

#### **FILTRAGGIO DUE MUX**

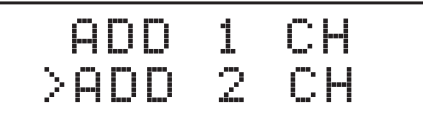

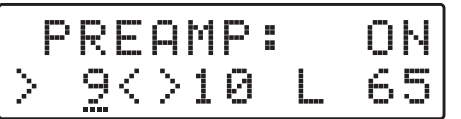

#### **SOVRAPPOSIZIONE FILTRI**

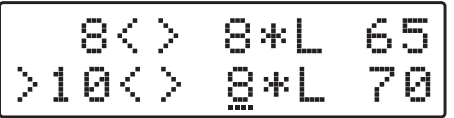

#### **CANCELLAZIONE FILTRO**

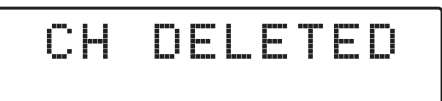

Per selezionare un unico filtro da 65 MHz per i servizi DAB scorrere oltre il filtro E13.

Se si desidera utilizzare la funzione di conversione di un MUX singolo, selezionare il canale d'entrata mediante i tasti $\longleftrightarrow$ sotto la prima cifra e confermare il canale di entrata premendo il tasto ← Selezionare il canale di convertito in uscita tramite i tasti  $\leftarrow \rightarrow e$ confermare premendo  $\leftarrow$ .

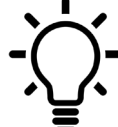

**Per tutti gli ingressi è possibile effettuare conversioni in uscita fino al canale UHF 69.**

Per aggiungere un filtro per due canali che contenga due MUX adiacenti premere  $\blacktriangleright$  e selezionare **ADD 2 CH** e confermare premendo  $\leftarrow$ . Selezionare con i tasti $\leftarrow$  il primo dei due canali e automaticamente il secondo canale aggiuntivo comparirà nella seconda posizione. Per finire confermare premendo  $\leftarrow$ .

La selezione di due o più filtri che prevedono lo stesso MUX di uscita viene segnalata con il simbolo **\***.

CH DELETED Selezionare il filtraggio MUX o la conversione che si desidera cancellare posizionando il selettore di funzione > con  $\leftrightarrow$  e premere  $\leftrightarrow$  per 5 secondi.

#### **INGRESSO [2] UHF**

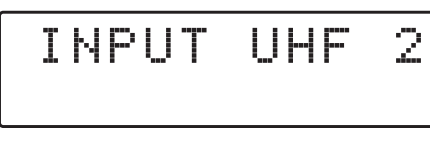

**Canali in ingresso DSP35-4G: E21 ...E60 DSP35-5G: E21 ...E48 Canali in uscita: E5... E69**

**INGRESSO [3] UHF**

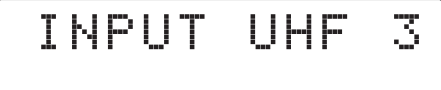

**Canali in ingresso DSP35-4G: E21 ...E60 DSP35-5G: E21 ...E48 Canali in uscita: E5... E69**

**INGRESSO [4] UHF**

INPUT UHF 4

**Canali in ingresso DSP35-4G: E21 ...E60 DSP35-5G: E21 ...E48 Canali in uscita: E5... E69**

#### **SELEZIONE LIV. DI USCITA**

**Regolabile da 70 a 90dBµV**

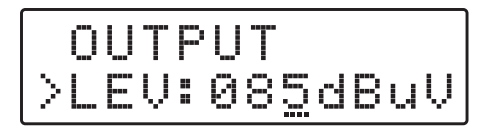

#### **SLOPE UHF**

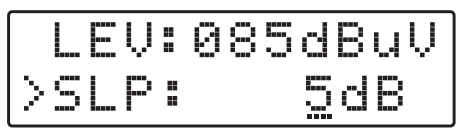

**Regolabile da 0 a 5dB**

#### **SLOPE VHF**

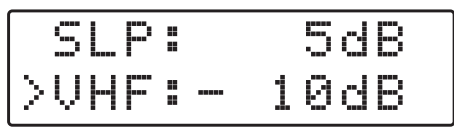

**Regolabile da 0 a -10dB**

 INPUT UHF 2 Per impostare i parametri dell'ingresso **INPUT 2 UHF**  premere  $\leftarrow$  ed accedere al menu.

> Per tutte le impostazioni valgono le procedure descritte per l'ingresso [1].

> Per impostare i parametri dell'ingresso **INPUT 3**  UHF premere **←** ed accedere al menu.

> Per tutte le impostazioni valgono le procedure descritte per l'ingresso [1].

> Per impostare i parametri dell'ingresso **INPUT 4 UHF** premere **←** ed accedere al menu.

> Per tutte le impostazioni valgono le procedure descritte per l'ingresso [1].

 OUTPUT Premereper selezionare il menu **OUTPUT** e confermare con ⏎ per visualizzare il livello impostato.

> Per modificare il livello premere ancora  $\leftarrow$  e modificare il valore numerico contrassegnato dal cursore . Per confermare premere nuovamente  $\leftarrow$ .

> Per modificare la pendenza di uscita **SLOPE** selezionare SLP e premere  $\leftarrow$ , agire sui tasti  $\leftarrow$  **P** per modificare il valore e premere **⏎** per confermare.

> Per modificare il guadagno della banda VHF selezionare VHF e premere ←, agire sui tasti (  $\rightarrow$  per modificare il valore e premere **⏎** per confermare.

#### **IMPOSTAZIONI AVANZATE**

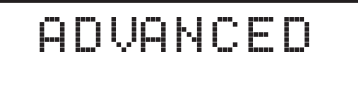

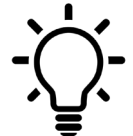

**Da qualsiasi posizione del menu ADVANCED per tornare direttamente al menu principale premere contemporaneamente i tasti** ∇∆

#### **TENSIONE DI TELEALIMENTAZIONE**

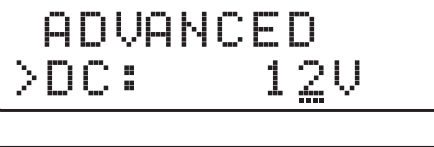

ADVANCED

 $>$ DC:

Selezionare la funzione di impostazione della tensione **DC** e premere ←, utilizzare i tasti ← per scegliere la tensione 12Volt oppure 24Volt e confermare premendo  $\leftarrow$ .

#### **PASSCODE DI PROTEZIONE**

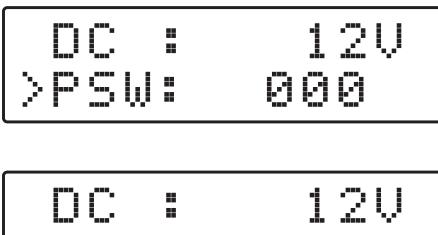

Selezionare **PSW** e premere  $\leftarrow$ , utilizzare i tasti per scegliere il valore numerico della prima cifra a destra e confermare con ⏎. Per le successive due cifre ripetere l'operazione e premere  $\leftarrow$  per confermare.

#### **AMPIEZZA FILTRI**

>PSW: 000

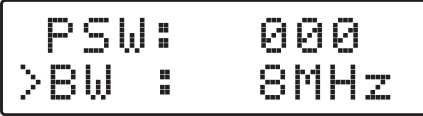

Selezionare BW e premere <>>>
<sub>J</sub>, utilizzare i tasti per modificare l'ampiezza di tutti i filtri programmati. Premere ⏎ per confermare.

**Reg. 6/7/8/9/10MHz**

#### **SOGLIA THR**

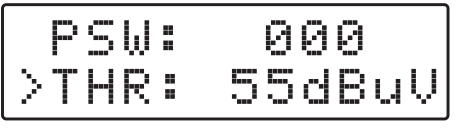

**Regolabile da 45 a 90dBµV**

Selezionare la funzione di impostazione della soglia minima di lavoro **THR** dell'**AUTO-TUNING** e premere ←, utilizzare i tasti < > per modificare il valore, premere  $\leftarrow$  per confermare.

#### **FUNZIONE FAST C.A.G.**

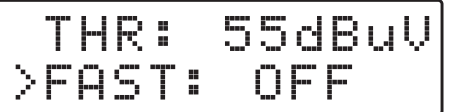

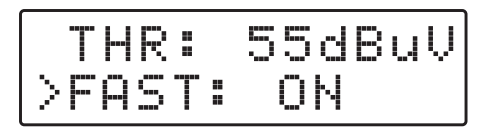

Se si desidera una risposta più rapida del Controllo Automatico del Guadagno **C.A.G.** alle variazioni dei segnali agli ingressi. Selezionare la funzione **FAST** e attivare **ON.**

#### **RESET DSP20**

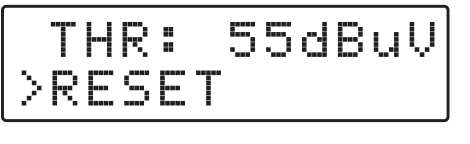

 RESET? YES NO

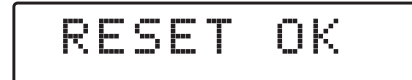

#### **FUNZIONE MONITOR**

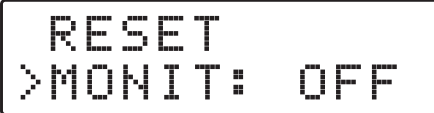

Selezionare la funzione di **RESET** e premere ← per accedere ad un secondo menu di sicurezza **RESET?** Se si desidera cancellare tutte le impostazioni e ripristinare la centrale **DSP20** allo stato originale confermare **YES** premendo nuovamente ⏎. Per qualche secondo il display mostrerà il messaggio **RESET OK** a conferma dell'avvenuta operazione di cancellazione.

Se si desidera annullare l'operazione di cancellazione dati selezionare **NO** con il tasto  $\rightarrow$  e confermare con  $\rightarrow$ .

La funzione **MONITOR** attiva una procedura di monitoraggio che verifica in livello d'ingresso di ciascun MUX selezionato sia superiore alla soglia minima d'ingresso **THR**. Se il livello misurato di uno o più MUX risulta inferiore alla soglia THR i filtri corrispondenti vengono automaticamente disattivati. Se successivamente il livello del o dei MUX ritornano sopra il livello di soglia minima **THR** i filtri vengono automaticamente riattivati.

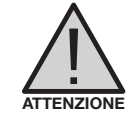

**Utilizzare la funzione monitor con cautela e verificando il corretto livello di soglia minima THR.**

#### **SERIALE DSP20**

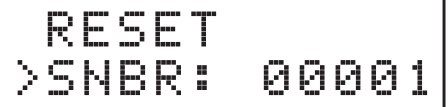

Il numero riportato a destra della sigla **SNBR** rappresenta il codice seriale univoco del prodotto.

#### **SELEZIONE EXIT**

EXIT

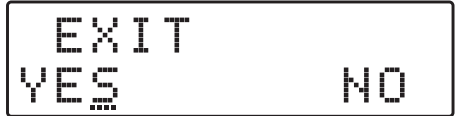

Per concludere selezionare il menu **EXIT**, confermare premendo ⏎ e selezionare con**YES**  confermare con ⏎ per confermare l'uscita dal menu programmazione.

Se si desidera annullare selezionare **NO**, confermare con  $\leftarrow$  e riprendere la programmazione.

### **Messaggi d'errore**

DC NOT VALID Messaggio che indica che la tensione di alimentazione della centrale non è corretta. Verificare eventuali guasti dell'alimentatore YS25-1501250.

OVERCURRENT! Messaggio che indica un corto circuito oppure un sovraccarico ad almeno un'ingresso con la tele-alimentazione attiva. Rimuovere la causa del problema oppure spegnere la tele-alimentazione.

## **Programmazione da PC**

La centrale DSP20 può essere programmata anche dall'applicazione **LEMGUI**  realizzata per PC Windows compatibili, scaricabile gratuitamente dall'area download del sito internet www.lemelettronica.it

Requisiti Hardware PC Windows compatibile dotato di porta USB Processore 800MHz o superiore 256Mb RAM Cavo USB A-B

Requisiti Software

Sistema operativo WindowsXP SP2 o superiore.

Microsoft Framework .NET 3.5\* o superiore e relativo langpack

Scaricabile gratuitamente dal sito internet Microsoft

#### **Nota:**

Per il proprio funzionamento **LEMGUI** richiede l'applicativo Framework.NET 3.5 o successivo. Questa applicazione fa parte del sistema operativo Windows e normalmente è già installata sul PC e richiede solo la sua attivazione. In caso contrario Framework .NET può essere scaricato gratuitamente dal sito internet Microsoft. Una volta installato il programma Framework.NET procedere al lancio del programma langpackITA.exe necessario se il sistema operativo è in lingua italiana.

### **Programmazione da SmartPhone/Tablet Android**

#### **Requisiti**

La centrale **DSP20** può essere programmata anche mediante la versione **LEMGUI** realizzata per dispositivi Android.

Prima di procedere verificare che al porta USB del dispositivo che volete utilizzare per la programmazione supporti la modalità OTG (On The Go). Per tale scopo consultare i manuali di utilizzo dello smartphone/tablet, in mancaza è possibile verificare la compatibilità OTG con una APP gratuita denominata USB OTG Checker scaricabile dal portale Google Play.

Se il vostro dispositivo Android risulta essere utilizzabile in modalità OTG potete scaricare e installare l'applicazione gratuita **LEMGUI** dal portale Google Play.

Per il collegamento e la programmazione della centrale **DSP20** è necessario disporre di un cavo adattatore USB-OTG.

#### **Procedura**

1 Accendere la **DSP20** e **attendere il completamento della procedura di BOOTING**.

- 2 Connettere con l'apposito cavo adattatore USB-OTG la porta USB del vostro dispositivo Android con la porta USB integrata nella centrale **DSP20**.
- 3 Se la procedura di connessione è stata completata correttamente l'applicazione **LEMGUI** si avvierà automaticamente consentendo tutte le operazioni di programmazione.

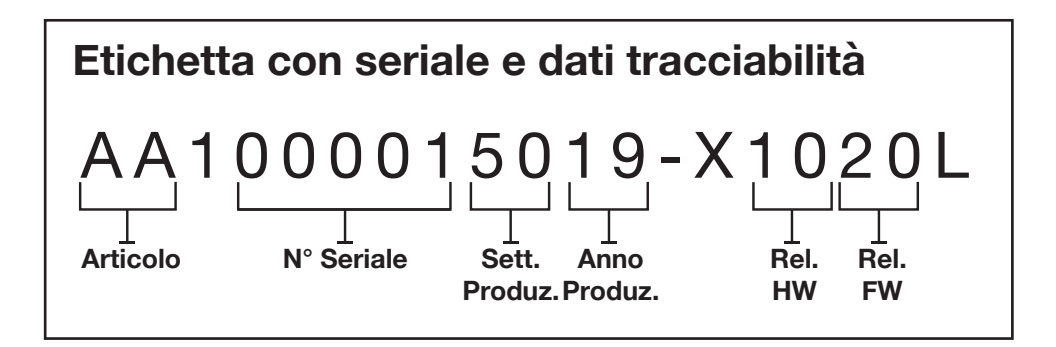

**LEM ELETTRONICA srl • Via Grezze, 38 • 25015 Desenzano d/G • Italy Tel. +39 0309120006 • Fax. +39 0309123035 • info@lemelettronica.it www.lemelettronica.it**